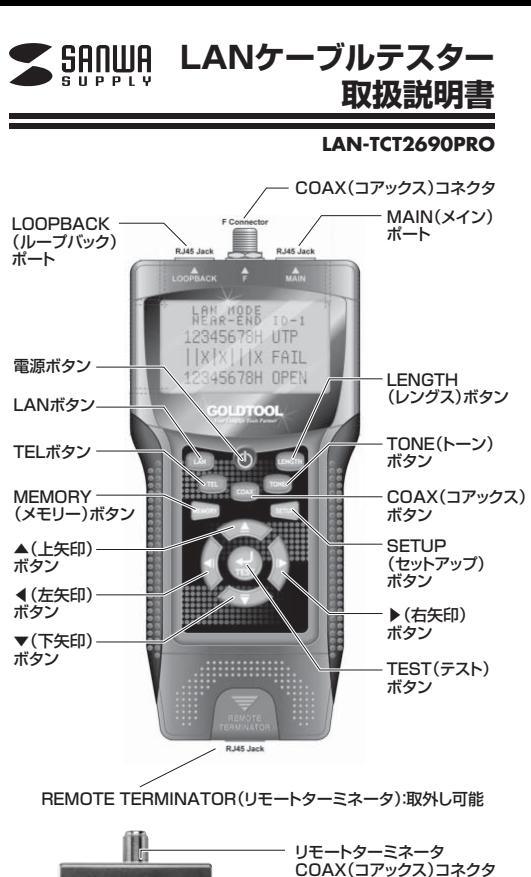

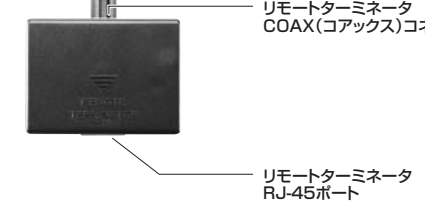

# **目次**

**はじめに**

- 1**LANモード(LAN MODE)でのテスト(LANケーブルの検証)**
- 2**TELモード(TEL MODE)でのテスト(電話ケーブルの検証)**
- 3**COAXモード(COAX MODE)でのテスト(コアキシャルケーブル/同軸ケーブルの検証)**
- 4**TONEモード(TONE MODE)の使用方法(トーンジェネレータ機能)**
- 5 **LENGTHモード(LENGTH MODE)でのテスト(ケーブルの長さ計測)**

6**SETUPモード(SETUP MODE)の使用方法(各種設定)**

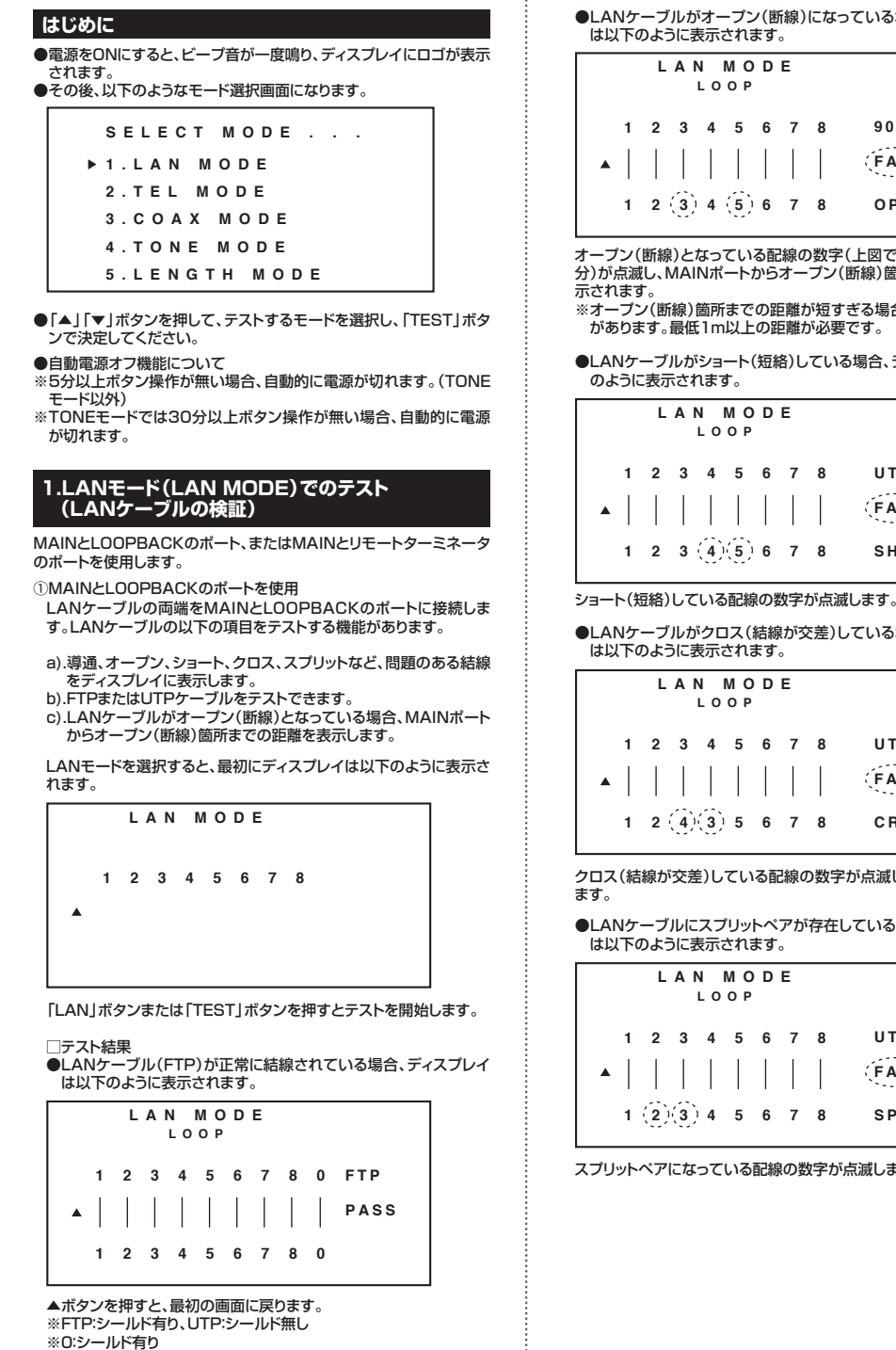

- ※LOOP:ケーブルがMAINポートからLOOPBACKポートへ接続されている
- ※REMOTE:ケーブルがMAINポートからリモートターミネータのポートへ接続されている

●LANケーブルがオープン(断線)になっている場合、ディスプレイ は以下のように表示されます。

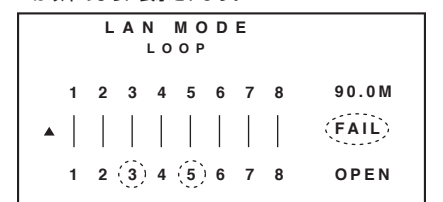

オープン(断線)となっている配線の数字(上図では点線で囲んだ部 分)が点滅し、MAINポートからオープン(断線)箇所までの距離が表示されます。

 ※オープン(断線)箇所までの距離が短すぎる場合、表示できない事があります。最低1m以上の距離が必要です。

●LANケーブルがショート(短絡)している場合、ディスプレイは以下 のように表示されます。

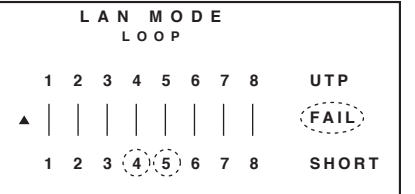

●LANケーブルがクロス(結線が交差)している場合、ディスプレイは以下のように表示されます。

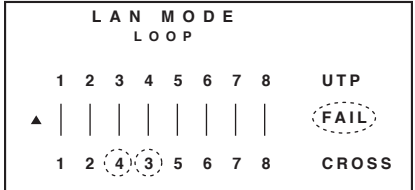

クロス(結線が交差)している配線の数字が点滅し、配列が表示されます。

●LANケーブルにスプリットペアが存在している場合、ディスプレイ は以下のように表示されます。

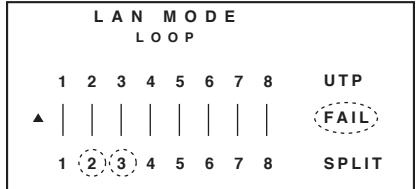

スプリットペアになっている配線の数字が点滅します。

②MAINとリモートターミネータのポートを使用 LANケーブルの両端をMAINとリモートターミネータのポートに接続します。LANケーブルの以下の項目をテストする機能があります。

a).導通、オープン、ショート、クロスなど、問題のある結線をディスプレイに表示します。(スプリット不良は表示できません)b).FTPまたはUTPケーブルをテストできます。 c).LANケーブルがオープン(断線)となっている場合、MAINポートからオープン(断線)箇所までの距離を表示します。

「LAN」ボタンまたは「TEST」ボタンを押すとテストを開始します。□テスト結果

 ●LANケーブル(FTP)が正常に結線されている場合、ディスプレイは以下のように表示されます。

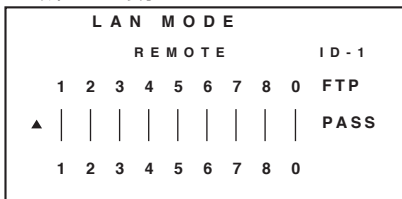

リモートターミネータのID番号(上図ではID-1)を表示し、ビープ音 が鳴ります。

●LANケーブルがオープン(断線)になっている場合、ディスプレイ は以下のように表示されます。

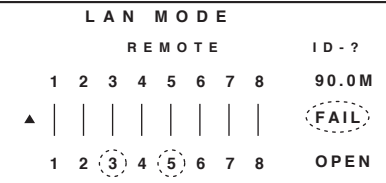

リモートターミネータのID番号が表示され、オープン(断線)となって いる配線の数字が点滅し、MAINポートからオープン(断線)箇所までの距離が表示されます。

 ※リモートはペアごとに測定しているので、断線の表示はペアで表示 されます。例えば、LOOPでPIN1が断線と測定した際はリモートでは1-2断線と表示されます。

●LANケーブルがショート(短絡)している場合、ディスプレイは以下のように表示されます。

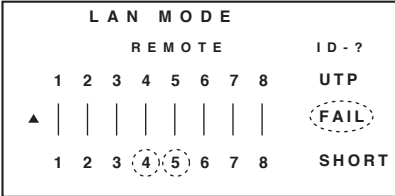

ショート(短絡)している配線の数字が点滅します。

●LANケーブルがクロス(結線が交差)している場合、ディスプレイ は以下のように表示されます。

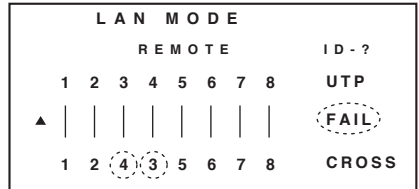

クロス(結線が交差)している配線の数字が点滅し、配列が表示されます。

#### ■「MEMORY」ボタンを押すと、テスト結果を保存することができま す。ディスプレイにMR-01と一瞬表示されます。

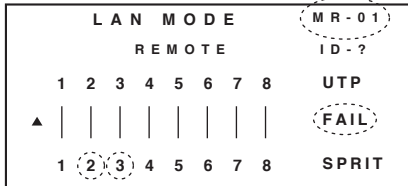

「MR-01」(メモリ番号1)~「MR-08」まで合計8個保存できます。 (LANモードとTELモードは8個保存可能です)(COAXモードとLENGTHモードは4個保存可能です)

■「MEMORY」ボタンを3秒間以上長押しすると、保存したテスト結果 を表示します。

「▲」「▼」ボタンでメモリ番号を変更できます。 モードボタンのいずれかを押すと、メモリ表示を終了します。

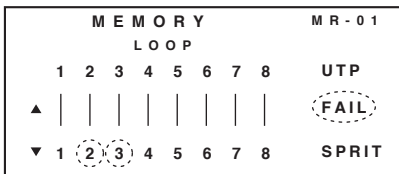

結線不良のテスト結果を保存した場合は結線不良の数字が点滅します。

■メモリ表示中に、「TEST」ボタンを押すとディスプレイは以下のように表示されます。

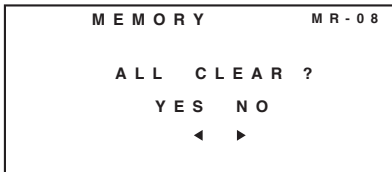

「◀」ボタンを押すと、メモリを削除します。「▶」ボタンを押すとメモリを削除せずに前画面に戻ります。

■電池の残量が減って、6V以下になった場合、ディスプレイは以下の ように表示されます。

|                                 | <b>MEMORY</b> |               |  |  |  |  |  | MR-01        |
|---------------------------------|---------------|---------------|--|--|--|--|--|--------------|
|                                 | LOOP          |               |  |  |  |  |  |              |
|                                 |               | 2 3 4 5 6 7 8 |  |  |  |  |  | UTP          |
| $\blacktriangle$                |               |               |  |  |  |  |  | (FAIL)       |
| $\mathbf{v}$ 1 (2)(3) 4 5 6 7 8 |               |               |  |  |  |  |  | <b>SPLIT</b> |

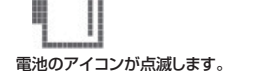

# **2.TELモード(TEL MODE)でのテスト(電話ケーブルの検証)**

付属のTEL用アタッチメントをMAINとLOOPBACKのコネクタに取付けます。

TEL用アタッチメントを取付けたままにしておくと、ポートを痛 めますので、テスト終了後は必ず取外してください。

電話ケーブルの両端をMAINとLOOPBACKのポートに接続します。電話ケーブルの以下の項目をテストする機能があります。

a).導通、オープン、ショート、クロスなど、問題のある結線をディスプレイに表示します。

 b).ケーブルが断線・結線不良となっている場合、MAINポートから不良箇所までの距離を表示します。(表示される距離は参考距離です)

TELモードを選択すると、最初にディスプレイは以下のように表示されます。

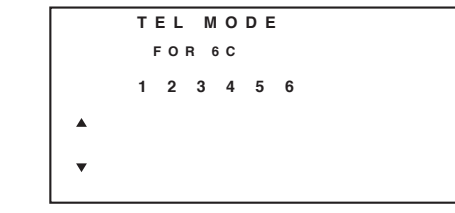

電話ケーブル(6C、4C、2C)をMAINとLOOPBACKのポートに接続してください。

 「LAN」ボタンまたは「TEST」ボタンを押すとテストを開始します。□テスト結果

●電話ケーブルが正常に結線されている場合、ディスプレイは以下の ように表示されます。

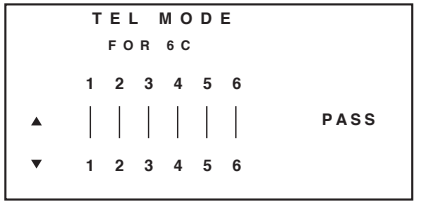

●電話ケーブルがオープン(断線)になっている場合、ディスプレイは 以下のように表示されます。

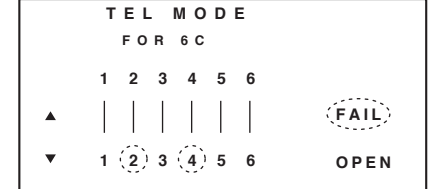

オープン(断線)となっている配線の数字(上図では点線で囲んだ部分)が点滅します。

●電話ケーブルがショート(短絡)している場合、ディスプレイは以下の ように表示されます。

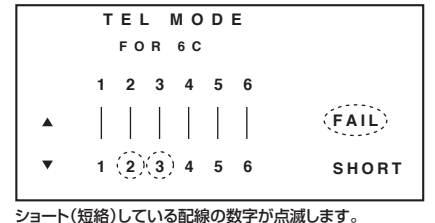

●電話ケーブルがクロス(結線が交差)している場合、ディスプレイは 以下のように表示されます。(この場合"FAIL"という表示はありません。)

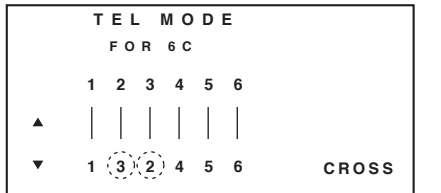

クロス(結線が交差)している配線の数字が点滅し、配列が表示されます。

■「▲」「▼」ボタンを押すと、6C·4C·2Cの選択が可能です。 ・4Cの場合、ディスプレイは以下のように表示されます。

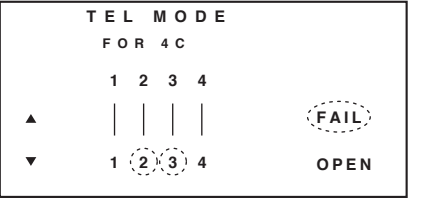

・2Cの場合、ディスプレイは以下のように表示されます。

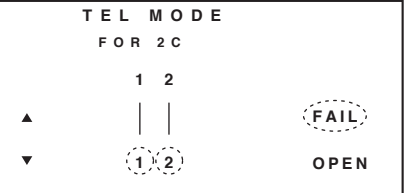

結線不良の場合は結線不良の数字が点滅します。

■「MEMORY」ボタンを押すと、テスト結果を保存することができま す。ディスプレイに"MR-01"と一瞬表示されます。「MR-01」(メモリ番号1)~「MR-08」まで合計8個保存できます。

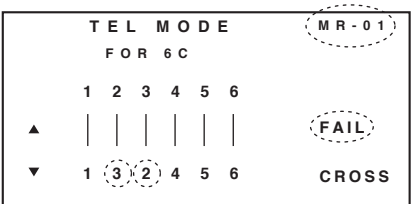

■「MEMORY」ボタンを3秒間以上長押しすると、保存したテスト結果 を表示します。「▲」「▼」ボタンでメモリ番号を変更できます。

モードボタンのいずれかを押すと、メモリ表示を終了します。

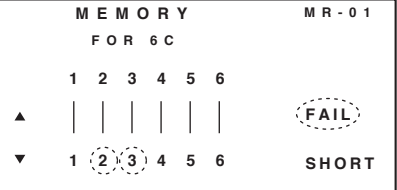

結線不良のテスト結果を保存した場合は結線不良の数字が点滅します。

■メモリ表示中に、「TEST」ボタンを押すとディスプレイは以下のように表示されます。

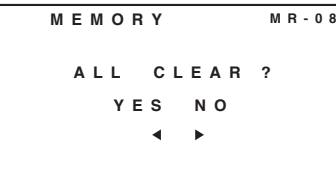

「◀」ボタンを押すと、メモリを削除します。「▶」ボタンを押すとメモリを削除せずに前画面に戻ります。

### **3.COAXモード(COAX MODE)でのテスト(コアキシャルケーブル/同軸ケーブルの検証)**

COAXケーブルの両端を本体とリモートターミネータのCOAXコネク タに接続します。COAXケーブル(コアキシャルケーブル/同軸ケーブル)の以下の項目をテストする機能があります。

- a).導通、オープン、ショートなど、問題のある結線をディスプレイに表示します。
- b).ケーブルが断線・結線不良となっている場合、本体のCOAXコネクタから不良箇所までの距離を表示します。(表示される距離は参考距離です)

COAXモードを選択すると、最初にディスプレイは以下のように表示されます。

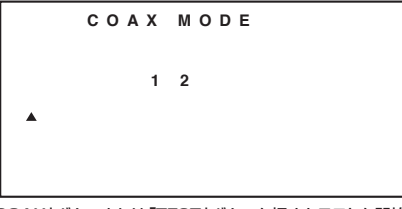

「COAX」ボタンまたは「TEST」ボタンを押すとテストを開始します。

#### □テスト結果

●COAXケーブルが正常に結線されている場合、ディスプレイは以下 のように表示されます。

|  | COAX MODE  |             |
|--|------------|-------------|
|  | $1\quad 2$ |             |
|  | $\Box$     | <b>PASS</b> |
|  | $1\quad 2$ |             |
|  |            |             |

●COAXケーブルがオープン(断線)になっている場合、ディスプレイ は以下のように表示されます。

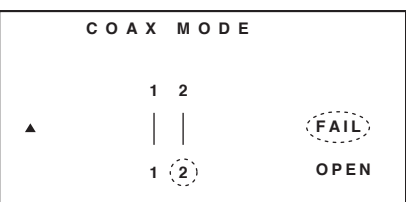

●COAXケーブルがショート(短絡)している場合、ディスプレイは以下 のように表示されます。

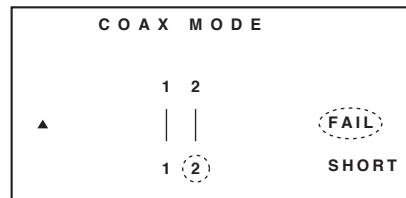

■MEMORY」ボタンを押すと、テスト結果を保存することができま す。ディスプレイに"MR-01"と一瞬表示されます。「MR-01」(メモリ番号1)~「MR-04」まで合計4個保存できます。

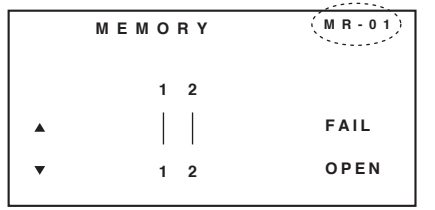

■「MEMORY」ボタンを3秒間以上長押しすると、保存したテスト結果 を表示します。「▲」「▼」ボタンでメモリ番号を変更できます。

モードボタンのいずれかを押すと、メモリ表示を終了します。

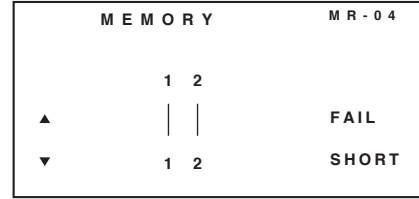

■メモリ表示中に、「TEST」ボタンを押すとディスプレイは以下のよう に表示されます。

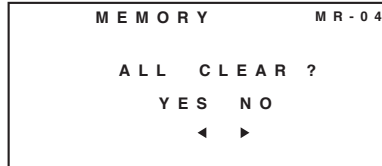

「◀」ボタンを押すと、メモリを削除します。「▶」ボタンを押すとメモリを削除せずに前画面に戻ります。

```
4.TONEモード(TONE MODE)の使用方法(トーンジェネレータ機能)ケーブルに特殊な音声信号を送信し、プローブで受信することにより、
ケーブルの不良箇所を検出することができます。プローブはLAN-T256712に対応しています。TONEボタンを押すと、ディスプレイは以下のように表示されます。TONE MODET)
    1MUSIC : 1 ▲ ▼
「◀」「▶」ボタンを押すと、信号を出力するペアを選択できます。
「▲」「▼」ボタンを押すと、出力する信号の周波数を変更できます。
(2種類の周波数から選択)5.LENGTHモード(LENGTH MODE)でのテスト(ケーブルの長さ計測)どこにも接続していないケーブルの一端をMAINポートまたは本体のCOAXコネクタに接続します。以下の機能があります。a).LANケーブルまたはCOAXケーブルの長さを計測することができます。
b).計測結果を保存することができます。
c).補正:計測結果に誤差がある場合は、SETUPモードの「LAN 
 Cable ADJ」または「COAX Cable ADJ」の機能で補正を行うこ
とが出来ます。また、工場出荷時の状態に戻すことも可能です。(使用方法はSETUPモードの項を参照してください)①LANケーブルの長さ計測
どこにも接続していないLANケーブルの一端をMAINポートに接続します。
LENGTHモードを選択すると、最初にディスプレイは以下のように表示されます。LENGTH MODELAN Cable\blacktriangle\overline{\mathbf{v}}\leftarrow「LENGTH」ボタンまたは「TEST」ボタンを押すと計測を開始します。計測結果は以下のように表示されます。LENGTH MODE▼   LAN Cable
  Pair1: 304.0M「▲」ボタンを押すと、前画面に戻ります。「◀」「▶」ボタンを押すと、他のペアの長さ測定の結果を表示します。
 「▼」ボタンを押すと、COAXケーブルの長さ測定に移動します。LANケーブルの両端をMAINとリモートターミネータのポートに接続している場合、計測されません。
以下のように"Keep OPEN"と表示されます。LENGTH MODEKeep OPEN
          ▼   LAN Cable
       Pair1: OVER\mathbf{A}\mathbf{r}
```
②COAXケーブルの長さ計測 どこにも接続していないCOAXケーブルの一端を本体のCOAXコに表示されます。ネクタに接続します。 LENGTHモードで「▼」ボタンを押すと、COAXケーブルの長さ測定になります。最初にディスプレイは以下のように表示されます。**LENGTH MODECOAX Cable** $\blacktriangle$ 「LENGTH」ボタンまたは「TEST」ボタンを押すと計測を開始します。**(各種設定)**計測結果は以下のように表示されます。**LENGTH MODECOAX Cable**ません。**Length: 99.9M** ①単位の設定(Unit)**SETUP MODE**「▲」ボタンを押すと、前画面に戻ります。COAXケーブルの両端を本体とリモートターミネータのコネクタに接続している場合、計測されません。**1.Unit..** 以下のように"Keep OPEN"と表示されます。**LENGTH MODEKeep OPEN COAX Cable**(M:メートル、FT:フィート)**Length: OVER** ■「MEMORY」ボタンを押すと、計測結果を保存することができます。 -<br>ディスプレイに"MR-01"と一瞬表示されます。 「MR-01」(メモリ番号1)~「MR-04」まで合計4個保存できます。**MR-01LENGTH MODELAN CablePair1: 99.9M** $\blacktriangleleft$   $\blacktriangleright$ ■「MEMORY」ボタンを3秒間以上長押しすると、保存した計測結果 (例:100m)を表示します。「▲」「▼」ボタンでメモリ番号を変更できます。 モードボタンのいずれかを押すと、メモリ表示を終了します。**MEMORY MR-04 LAN Cable**

**Length: 99.9M**

 $\overline{\mathbf{v}}$ 

**M** ◀ ▶ **F T** 「◀」「▶」ボタンを押すと、単位を変更することができます。 「▼」ボタンを押すと次の設定項目に移動します。(選択している設定項目が点滅します。)「▼」ボタンを押して、"LAN Length ADJ"の項目を選択します。ディスプレイは以下のように表示されます。②LANケーブル長さ計測補正(LAN Length ADJ)

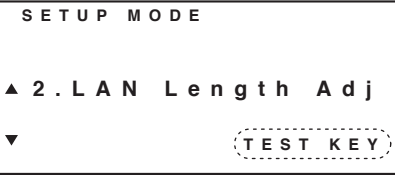

"TEST KEY"という表示が点滅します。

長さが分かっているLANケーブルの一端をMAINポートに接続します。ケーブルのもう一端はどこにも接続しないでください。「TEST」ボタンを押して、長さを計測します。

ディスプレイは以下のように表示されます。

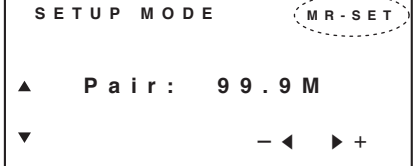

「◀」「▶」ボタンを押して、分かっているケーブルの長さに合わせて ください。"MR-SET"はMEMORYボタンを押す瞬間にのみ表示されます。

 「MEMORY」ボタンを押して、補正を保存してください。「▲」「▼」ボタンを押すと前または次の設定項目に移動します。

■メモリ表示中に、「TEST」ボタンを押すとディスプレイは以下のよう

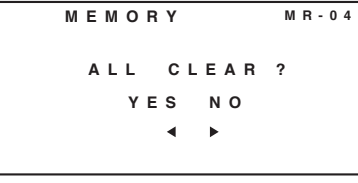

「◀」ボタンを押すと、メモリを削除します。 「▶」ボタンを押すとメモリを削除せずに前画面に戻ります。

# **6.SETUPモード(SETUP MODE)の使用方法**

SETUPモードで設定を行った場合は必ず「MEMORY」ボタンを押して変更を保存してください。

 設定後、SETUPモードを終了した場合も必ずもう一度SETUPモードに戻り、「MEMORY」ボタンを押して設定を保存してください。保存しなかった場合、電源をオフするとその設定は次回から反映され

SETUPモードを選択すると、ディスプレイは以下のように表示されます。

「▼」ボタンを押して、"COAX Length ADJ"の項目を選択します。ディスプレイは以下のように表示されます。③COAXケーブル長さ計測補正(COAX Length ADJ)

**TEST KEYSETUP MODE3.COAX Length Adj**

"TEST KEY"という表示が点滅します。

長さが分かっているCOAXケーブルの一端を本体のCOAXコネク タに接続します。ケーブルのもう一端はどこにも接続しないでください。(例:100m)「TEST」ボタンを押して、長さを計測します。

$$
= 12.7
$$

SETUP MODE 
$$
MR\cdot SET
$$

\nSETUP MODE  $MR\cdotSET$ 

\n4 Length:  $99.9M$ 

\n7

\n-4 +

「◀」「▶」ボタンを押して、分かっているケーブルの長さに合わせて ください。 「MEMORY」ボタンを押して、補正を保存してください。「▲」「▼」ボタンを押すと前または次の設定項目に移動します。

④ブザーの設定(Buzzer)

「▼」ボタンを押して、"Buzzer"の項目を選択します。 ディスプレイは以下のように表示されます。

**O N** ◀ ▶ **OFF SETUP MODE4.Buzzer..**

「◀」「▶」ボタンを押してON・OFFを設定してください。 「MEMORY」ボタンを押して、設定を保存してください。「▲」「▼」ボタンを押すと前または次の設定項目に移動します。

「▼」ボタンを押して、"Back Light"の項目を選択します。 ディスプレイは以下のように表示されます。⑤バックライトの設定(Back Light)

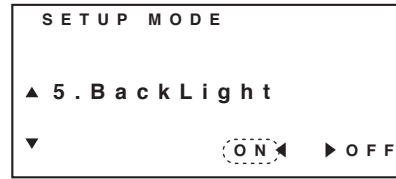

「◀」「▶」ボタンを押してON・OFFを設定してください。 「MEMORY」ボタンを押して、設定を保存してください。「▲」「▼」ボタンを押すと前または次の設定項目に移動します。

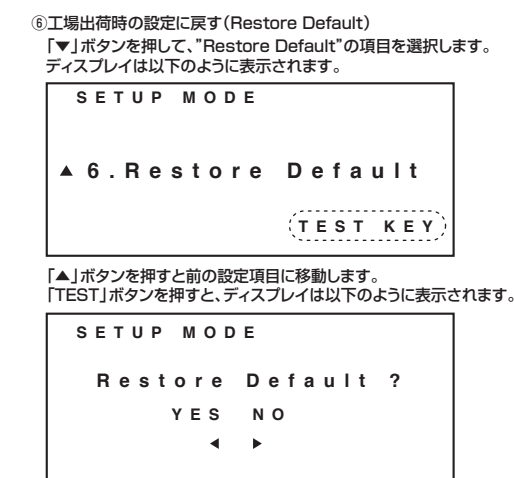

「◀」ボタン(YES)を押すと、全ての設定が工場出荷時の状態に戻ります. 「▶」ボタン(NO)を押すと、前画面に戻ります。

# **保証規定**

- 1.保証期間内に正常な使用状態でご使用の場合に限り品質を保証して おります。万一保証期間内で故障がありました場合は、弊社所定の方 法で無償修理いたしますので、保証書を製品に添えてお買い上げの販売店までお持ちください。 2.次のような場合は保証期間内でも有償修理になります。(1)保証書をご提示いただけない場合。
- (2)所定の項目をご記入いただけない場合、あるいは字句を書き換えられた場合。
- (3)故障の原因が取扱い上の不注意による場合。
- (4)故障の原因がお客様による輸送・移動中の衝撃による場合。 (5)天変地異、ならびに公害や異常電圧その他の外部要因による故障及び損傷。
- 3.お客様ご自身による改造または修理があったと判断された場合は、保証期間内での修理もお受けいたしかねます。
- 4.本製品の故障、またはその使用によって生じた直接、間接の損害については弊社はその責を負わないものとします。
- 5.本製品を使用中に発生したデータやプログラムの消失、または破損についての保証はいたしかねます。
- 6.本製品は医療機器、原子力設備や機器、航空宇宙機器、輸送設備や 機器などの人命に関わる設備や機器、及び高度な信頼性を必要とす る設備や機器やシステムなどへの組み込みや使用は意図されており ません。これらの用途に本製品を使用され、人身事故、社会的障害などが生じても弊社はいかなる責任も負いかねます。
- 7.修理ご依頼品を郵送、またはご持参される場合の諸費用は、お客様のご負担となります。

 8.保証書は再発行いたしませんので、大切に保管してください。9.保証書は日本国内においてのみ有効です。

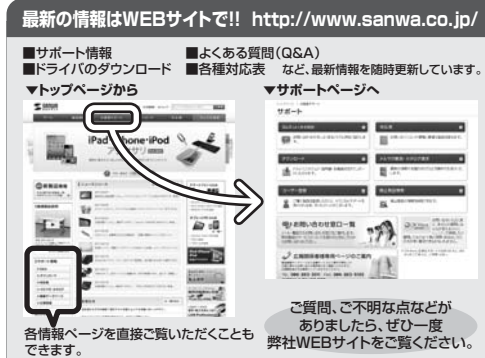

本取扱説明書の内容は、予告なしに変更になる場合があります。最新の情報は、弊社WEBサイト(http://www.sanwa.co.jp/)をご覧ください。

## サンワサプライ株式会社 2012.01現在

岡山サプライセンター / 〒700-0825 岡山県岡山市北区田町1-10-1 TEL.086-223-3311 FAX.086-223-5123 〒140-8566 東 京 都 品 川 区 南 大井6-5-8 TEL.03-5763-0011 FAX.03-5763-0033

札幌営業所/〒060-0807 札幌市北区北7条西5丁目ストークマンション札幌<br>- TEL.011-611-3450 FAX.011-716-8990 仙台営業所/〒983-0851 仙 台 市 宮 城 野 区 榴 岡 1 - 6 - 3 7 宝 栄 仙 台ビ ル TEL.022-257-4638 FAX.022-257-4633

TEL.052-453-2031 FAX.052-453-2033名古屋営業所/〒453-0015 名 古 屋 市 中 村 区 椿 町 1 6 - 7 カ ジ ヤ <sup>マ</sup> ビ ル

 大阪営業所/〒532-0003 大阪市淀川区宮原4-1-45新大阪八千代ビルTEL.06-6395-5310 FAX.06-6395-5315

TEL.092-471-6721 FAX.092-471-8078 12/01/JM\_DaU福岡営業所/〒812-0012 福岡市博多区博多駅中央街8-20第2博多相互ビル